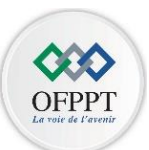

## **Année de Formation 2021/2022**

**Module M 104 V2 Fonctionnement du système d'exploitation** 

### **Partie théorique**

- 1. Quel est le rôle principal d'un système d'exploitation ?
- 2. Comment appel-t-on le secteur d'amorçage sous distribution linux ?
- 3. De quoi est composer un système d'exploitation ?
- 4. Quel est le rôle de chargeur d'amorce **NTLDR** pendant le démarrage d'un système d'exploitation.
- 5. Décrire en quelques ligne comment peut-on protéger et sécuriser votre ordinateur ?
- 6. Quels avantages présente les disques durs dynamiques par rapport aux disques de base ?
- 7. Donner la structure physique d'un disque dur de type **SSD** en comparaison avec le disque **HDD**.
- 8. Définir le **Shell** sous linux.
- 9. Donner les outils de gestion des disques durs graphiquement et en ligne de commandes.
- 10. Que signifie un processus ?
- 11. Quels avantages présente le système de fichiers **NTFS** par rapport aux systèmes de fichiers ultérieurs.
- 12. Quel est le rôle de serveur **Samba** et donner son fichier de configuration

## **Partie pratique**

### **1. Dossier Windows**

### Sous ligne de commandes PowerShell **PS C:\WINDOWS\system32>**

- 1. Afficher la liste des utilisateurs locaux actif de votre machine.
- 2. Afficher la liste des groupes des utilisateurs qui sont présent sur votre machine.
- 3. Créer un nouveau groupe local nommé **GRP1.**
- 4. Créer deux nouveaux utilisateurs **User1** et **User2.**
- 5. Ajouter les deux utilisateurs crées au groupe **GRP1**
- 6. Vérifier que ces utilisateurs sont des membres de groupe **GRP1**
- 7. Afficher toutes les commandes concernant le par feu Windows.
- 8. Vérifier que le par feu est actif pour les profils (**Domain, Private et public**) afficher uniquement les champs « **Name** » et « **Enabled** ».
- 9. Activer le par feu pour le profil « **Domain** »
- 10. Activer le par feu pour le profil « **Public** »

#### **Sous ligne de commande MSDOS**

Supposant que votre machine est dotée de deux disque durs **Disque0 en MBR** et **Disque1** en **GPT** partitionnés en trois partitions chacun (**partition1, partition2 et partition3**).

- 11. Exécuter la commande **DISKPART.**
- 12. Sélectionner le disque dur **Disque0**
- 13. Afficher le détail de ce disque.
- 14. Convertir ce disque en **GPT**
- 15. Assigner **la lettre H** à la partition3 de **Disque0**
- 16. Effacer le contenu de disque dur **Disque1**

# **2. Dossier linux**

- 1. Afficher votre répertoire de travail.
- 2. Créer l'arborescence suivante :

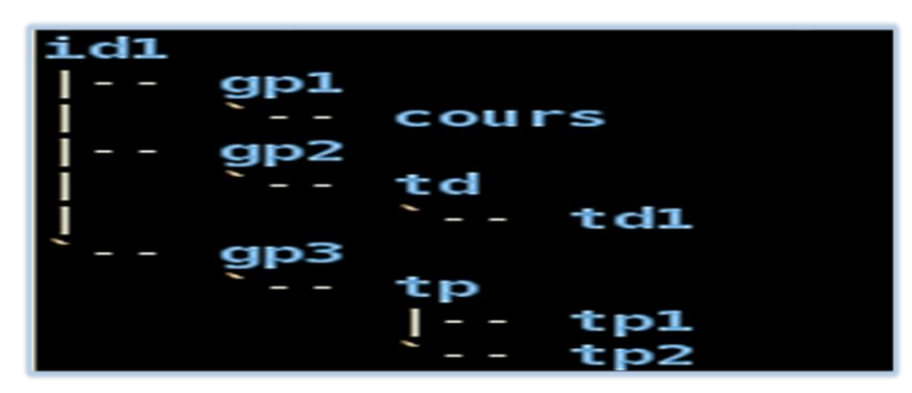

- 3. Dans le répertoire **td1** créer en une seule commande deux fichiers nommés **exe1** et **exe2**
- 4. Copier ces deux fichiers vers le répertoire **tp1**
- 5. Déplacer le répertoire **td1** vers **gp1**
- 6. Copier le répertoire **tp1** vers **gp2.**
- 7. Archiver le répertoire **gp3** dans le fichier nommé **archive.tar**
- 8. Accéder entant qu'administrateur **(root).**
- 9. Afficher le contenu de répertoire **gp1** d'une façon détaillée et y compris des fichiers cachés.
- 10. Créer un compte utilisateurs avec le nom **ofppt** avec les attributs suivants
	- Identificateur utilisateur **UID 560**.
	- Commentaire **''utilisateur simple''**
	- Le répertoire personnel /**home/ista** (on suppose que le répertoire ista existe)
	- L'interpréteur de commandes **Shell zsh**.
- 11. Modifier les droits de fichier **exe1** en **rwx rw- rw-**
- 12. Modifier **le propriétaire** de fichier **exe2** en **ofppt** et son **groupe** en **gp2** en une seule commande.
- 13. Donner la syntaxe de la commande rpm qui afficher tous **les paquetages installés** dans votre machine.
- 14. Donner la syntaxe de la commande **rpm** qui permet d'installer un paquetage nommé **paquettage.rpm**
- 15. Mettre à jour le paquetage **paquettage.rpm**.